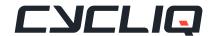

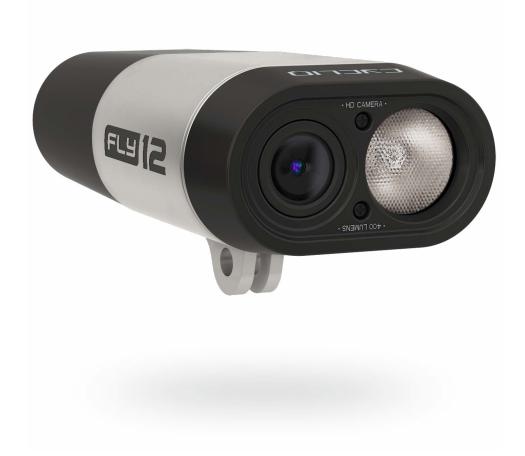

# Fly12 User Guide

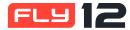

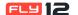

### **CONTENTS**

| 1    | Getting Started                                  | 3 | 2   | Adjust settings manually                            | 8  |
|------|--------------------------------------------------|---|-----|-----------------------------------------------------|----|
| 1.1  | Identifying parts                                | 3 | 2.1 | Edit settings on your Fly12 manually                |    |
| 1.2  | Before using your Fly12                          | 3 |     | (via config.txt file)                               | 8  |
| 1.3  | Default Settings                                 | 3 | 2.2 | Time and date stamp setting (via config.txt file)   | 9  |
| 1.4  | Charging the battery                             | 4 | 2.3 | Formatting the MicroSD card (via config.txt file)   | 9  |
| 1.5  | Inserting the MicroSD card                       | 4 | 2.4 | Reset the WiFi password (via config.txt file)       | 9  |
| 1.6  | Removing the MicroSD card                        | 4 | 2.5 | Race Mode (via config.txt file)                     | 10 |
| 1.7  | Power on/off                                     | 4 | 2.6 | Idle Mode (via config.txt file)                     | 10 |
| 1.8  | Other uses of the power <b>b</b> button          | 5 | 2.7 | Alert volume settings (via config.txt file)         | 11 |
| 1.9  | WiFi on/off                                      | 5 | 2.8 | Set the recording alert level (via config.txt file) | 11 |
| 1.10 | Other uses of the WiFi 🛜 button                  | 5 |     |                                                     |    |
| 1.11 | Mounting Fly12 with the supplied universal mount | 5 | 3   | TroubleShooting                                     | 12 |
| 1.12 | Visual and audible alerts                        | 6 | _   |                                                     |    |
| 1.13 | Video modes                                      | 7 | 4   | Regulatory Information                              | 13 |
| 1.14 | Light modes                                      | 7 | 4.1 | FCC compliance statement                            | 13 |
| 1.15 | Idle mode                                        | 7 | 4.2 | IC compliance statement                             | 13 |
| 1.16 | Incident protection                              | 7 | 4.3 | Limited warranty                                    | 13 |
| 1.17 | Master reset                                     | 8 | 4.4 | Cycliq customer support                             | 13 |
|      |                                                  |   | 4.5 | Caution                                             | 13 |
|      |                                                  |   | 5   | Index                                               | 14 |

## JOIN THE CYCLIQ COMMUNITY

Share your videos with the Cycliq community by uploading them to <a href="www.cycliq.com/videos">www.cycliq.com/videos</a> where approved videos are automatically entered into regular prize draws.

#### Follow us on social media

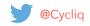

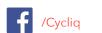

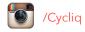

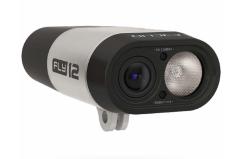

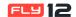

## GETTING STARTED

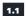

#### **Identifying parts**

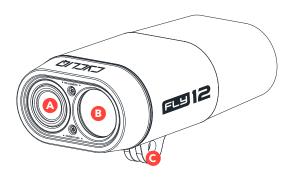

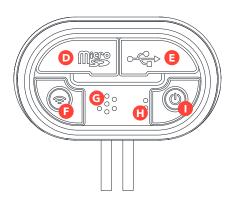

- A. HD Camera
- B. 400 Lumen Light
- C. Mounting Bracket
- D. MicroSD Slot
- E. Micro USB Port
- F. WiFi/Capture Button
- G. Speaker
- H. Microphone
- I. Power/Light Button

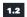

#### Before using your Fly12

Fly12 comes with a pre-charged battery, however Cycliq recommends connecting the device to a PC/Mac and ensuring the green charge light is displayed before using your device.

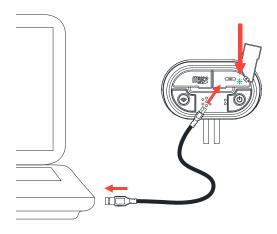

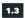

#### **Default Settings**

Out of the box your Fly12 powers up with the following settings.

|            | Video Resolution | 1280x720p @30fps                                    |
|------------|------------------|-----------------------------------------------------|
| \$ 10E     | Light Modes      | (Solid, Flash, Pulse,Studio)<br>High / Medium / Low |
| <b>8</b> ° | Bluetooth        | Discoverable                                        |
| N          | WiFi             | Off                                                 |

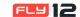

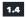

#### Charging the battery

Fly12 can be charged in any of the following ways:

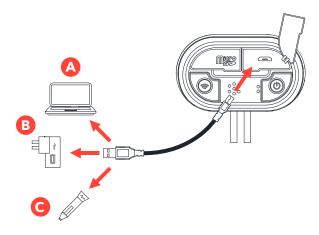

- A. Via your Computer's USB port
- B. Universal USB AC Adapter (not included)
- C. Universal USB auto charger (not included)

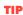

Cycliq recommends charging via a universal AC adapter for faster charge rate.

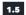

#### Inserting the MicroSD card

To insert the MicroSD card, open the MicroSD slot and gently insert the MicroSD card as shown below

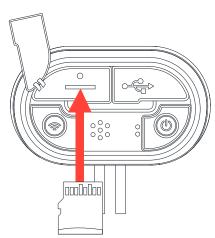

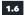

#### Removing the MicroSD card

To remove the MicroSD card, open the MiscroSD slot and gentle depress the MicroSD card. This will free the card allowing for the card to be removed.

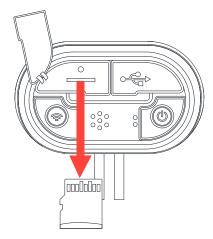

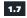

#### Power on/off

#### To power on:

Press the power  ${\bf 0}$  button for 1 second and release. The unit will make a startup chime followed by a series of beeps which indicate charge level.

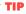

When the device is powered on Fly12will always begin recording.

#### To power off:

Press the power **b** button for 1 second and release. The unit will make a series of beeps which indicate charge level followed by a shutdown chime.

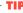

Visual/audible alerts are an indicative guide to Fly12 charge levels. See "Visual and audible alerts" on page 6 for more details.

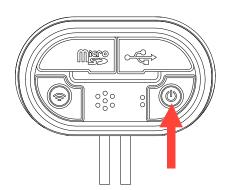

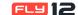

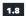

#### Other uses of the power $\circlearrowleft$ button

#### Light:

Press the power **O** button to cycle through the light modes.

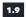

#### WiFi on/off

#### To power on WiFi:

Press the TwiFi button for 1 second and release.

#### To power off:

Press the WiFi button for 1 second and release.

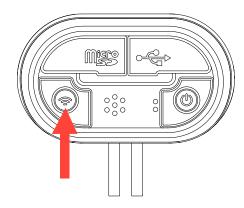

TIP

The WiFi button should be activated when using the Review/Edit function of the CycliqPlus app.

1.10

#### Other uses of the WiFi 🕏 button

#### **Capture/Incident protection:**

If you witness an event that you want to capture and retain when riding, simply press the TwiFi button briefly. This will lock the current and previous file and prevent overwriting.

1.11

### Mounting Fly12 with the supplied universal mount

Fly12 can be mounted either above or below your handlebars. To use the universal mount (supplied with your Fly12) follow these simple steps.

**1.** Attach the universal mount at the desired location and fasten the mount using the 2 fixing screws.

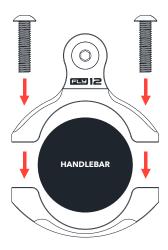

**2.** Slide your Fly12 mounting bracket into the adjoining mount and fasten the Fly12 Quick Bolt.

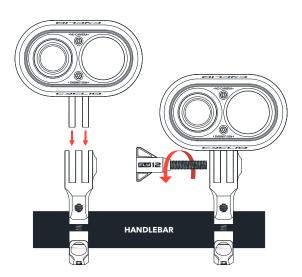

TIP

Other mounting options available at www.cycliq.com

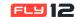

#### 1.12

#### Visual and audible alerts

Fly12 comes fully equipped with a variety of Visual and Audible alerts that will help you understand what your Fly12 is doing. The chart beside references Fly12 modes and the corresponding Visual and Audible alert.

#### **Visual Alert Light (Green)**

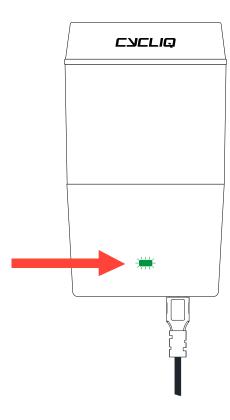

#### **Charge port light (Red):**

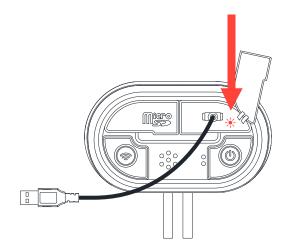

| MODE                                               | VISUAL ALERT                                                                                                   | AUDIBLE ALERT                                  |
|----------------------------------------------------|----------------------------------------------------------------------------------------------------|------------------------------------------------|
| Recording (Full<br>Charge)                         | Steady Flash: Green                                                                                            | Power On/Off 4<br>Beeps                        |
| Recording (3/4<br>Charged)                         | Steady Flash: Green                                                                                            | Power On/Off 3<br>Beeps                        |
| Recording (1/2<br>Charged)                         | Steady Flash:<br>Orange                                                                                        | Power On/Off 2<br>Beeps                        |
| Recording (1/4<br>Charged)                         | Steady Flash: Red                                                                                              | Power On/Off 1<br>Beep                         |
| Power On (with SD card)                            | (Refer to charge<br>level)                                                                                     | Power On Chime +<br>Beep(s)                    |
| Power Off (with SD card)                           | (Refer to charge<br>level)                                                                                     | Beep(s) + Power Off<br>Chime                   |
| WiFi Loading                                       | Rapid Flash:<br>Orange - Orange -<br>Green                                                                     | 2 Tone Beep                                    |
| WiFi Ready                                         | Steady Flash:<br>Orange - Green                                                                                | 3 Rapid Beeps when ready                       |
| SD Card Error/No<br>SD Card                        | Steady Flash: Red -<br>Orange                                                                                  | Error Beep until<br>Fly12 is turned off        |
| Incident Trigger                                   | Rapid Flash:<br>Red - Orange -<br>Green                                                                        | 3 Rapid Beeps when triggered                   |
| FW Upgrade                                         | Rapid Flash in Red                                                                                             | N/A                                            |
| USB Plug In                                        | Solid Red - Charging<br>Solid Green - Battery<br>Full<br>Charge Port LED<br>(located inside Micro<br>USB Port) | 2 Tone Beep                                    |
| Alarm                                              | Rapid Flash: Red<br>Steady Flash: Front<br>White Light (HIGH)                                                  | Alarm Beep<br>(continuous until<br>turned off) |
| Optional Audible<br>alerts for<br>normal operation | N/A                                                                                                    | Audible sound:<br>3, 5, or 10 minute<br>Beeps  |

#### TIF

LED indicators and audible sounds are only an indicative guide to the Fly12 charge levels. See "Alert volume settings (via config.txt file)" on page 11 to customize your recording alert interval.

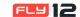

#### 1.13

#### Video modes

Fly12 comes equipped with the following video resolution/ frame rate options:

| RESOLUTION | FRAMES PER SECOND (FPS) |
|------------|-------------------------|
| 1920x1080p | 45 fps                  |
| 1920x1080p | 30 fps Default          |
| 1280x720p  | 60 fps                  |
| 1280x720p  | 30 fps                  |

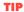

See "CycliqPlus manual" to adjust Fly12 video modes.

#### 1.14

#### **Light modes**

Fly12 comes equipped with the following light patterns:

| LIGHT MODE | SETTING                         |
|------------|---------------------------------|
| Solid      | High / Medium / Low             |
| Flash      | High / Medium / Low             |
| Pulse      | High / Medium / Low             |
| Off        | No light / Record only mode     |
| Studio     | Recommended for filming indoors |

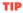

Fly12 will resume the light mode that was active when the device last powered off. See "CycliqPlus manual" to adjust the Fly12 light modes.

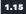

#### Idle mode

Idle mode is a battery saving mechanism, whereby your Fly12 turns off automatically after sensing no movement for 15 minutes.

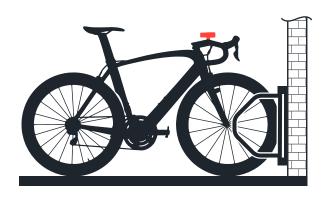

#### 1.16

#### **Incident protection**

In the event of an incident, Fly12 is equipped with two safeguards to ensure your important data is not lost.

1. If you are knocked from your bike and Fly12 tilts past 60 degrees for more than 5 seconds, it will record for a further 30 minutes before saving and powering off. When incident mode is triggered your will hear three(3) rapid beeps and the led indicator will flash Red-Orange-Green.

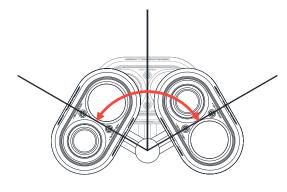

2. If you witness an event that you want to capture and retain when riding, simply press the WiFi button briefly. This will lock the current and previous 5 minute video segment and prevent overwriting.

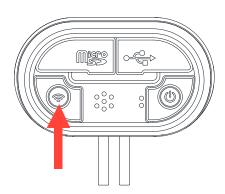

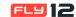

#### 1.17

#### **Master reset**

In the event that a master reset is required, the reset button is located within the small cut out as illustrated. Carefully, using a fine object, press the reset button to perform the reset.

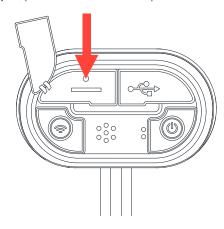

# ADJUST SETTINGS MANUALLY

Your Fly12 allows you to change settings manually via the Config.text file.

#### 2.1

### Edit settings on your Fly12 manually (via config.txt file)

#### To make any changes to your Fly12:

**1.** Connect Fly12 to a PC or mac and locate the Fly12 device drive

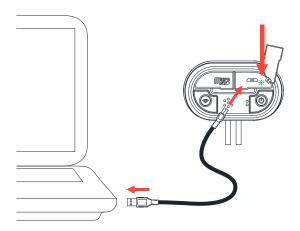

2. Click on the Fly12 device drive and open the config.txt file

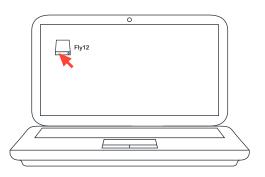

**3.** Open the config.txt file (using Notepad for Windows, TextEdit for Mac) found in your Fly12 main folder

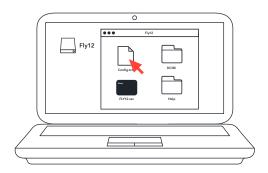

- **4.** Simply follow the desired manual settings instructions within the config.txt to activate your manual settings.
- 5. Save the config.txt file

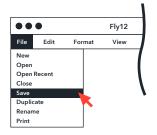

6. Safely eject your memory card/Fly12

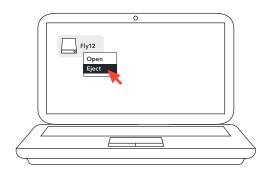

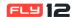

7. Power on your Fly12 briefly, for this change to take effect

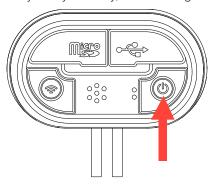

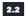

### Time and date stamp setting (via config.txt file)

If you have a smart phone, this process occurs automatically when you connect the CycliqPlus app via Bluetooth or WiFi. If you don't have a smart phone, you can set it manually.

#### Set the Time and Date stamp:

- Open the config.txt file (using Notepad for Windows, TextEdit for Mac) found in your Fly12 main folder
- 2. Change "TIME=0" to "TIME=1"

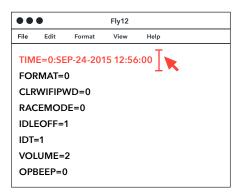

- **3.** Modify the date and time as per the example (in config. txt) exactly as it appears, with the time in 24 Hr format.
- Save the config.txt file and safely eject your memory card/ Fly12
- 5. Power on your Fly12 briefly, for this change to take effect

#### 2.3

### Formatting the MicroSD card (via config.txt file)

You can format the memory card via the config.txt file.

#### CAUTION

This will delete all footage from your memory card.

#### Format the memory card:

- **1.** Open the config.txt file (using Notepad for Windows, TextEdit for Mac) found in your Fly12 main folder
- 2. Change "FORMAT=0" to "FORMAT=1"

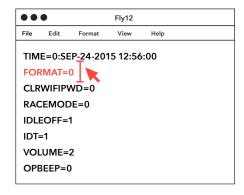

- **3.** Save the config.txt file and safely eject your memory card/ Fly12
- **4.** Power on your Fly12 briefly, for this change to take effect

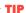

Using CycliqPlus on your smartphone, you can quickly format your memory card. See "CycliqPlus manual" for more details.

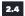

#### Reset the WiFi password (via config.txt file)

If you forget your WiFi password, follow the procedure below to clear the password and set a new one.

#### To clear your WiFi password:

- **1.** Open the config.txt file (using Notepad for Windows, TextEdit for Mac) found in your Fly12 main folder
- 2. Change "CLRWIFIPWD=0" to "CLRWIFIPWD=1"

Continued on next page...

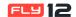

#### ...Reset the WiFi password (via config.txt file) continued

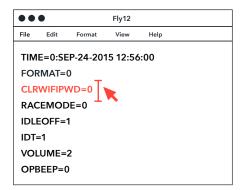

- **3.** Save the config.txt file and safely eject your memory card/Fly12
- **4.** Power on your Fly12 briefly, for this change to take effect

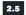

#### Race Mode (via config.txt file)

If you want to use your Fly12 in a race and no lights are permitted (including the indicator LED), just follow the procedure below.

#### To activate Race Mode:

- Open the config.txt file (using Notepad for Windows, TextEdit for Mac) found in your Fly12 main folder
- 2. Change "RACEMODE=0" to "RACEMODE=1"

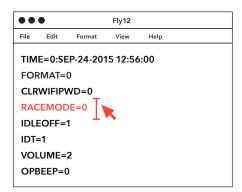

- **3.** Save the config.txt file and safely eject your memory card/Fly12
- **4.** Power on your Fly12 briefly, for this change to take effect

#### To de-activate Race Mode:

- **1.** Open the config.txt file (using Notepad for Windows, TextEdit for Mac) found in your Fly12 main folder
- 2. Change "RACEMODE=1" to "RACEMODE=0"

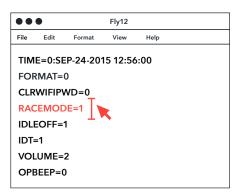

- Save the config.txt file and safely eject your memory card/ Fly12
- 4. Power on your Fly12 briefly, for this change to take effect

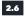

#### Idle Mode (via config.txt file)

Your Fly12 defaults to "Idle Detection Mode" on. This means that it will auto power off if no movement is detected for 15 minutes (this is a power saving feature if you forget to power off your unit). You can enable and disable this feature via the config.txt file.

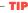

You can change Idle Mode using the CycliqPlus app. See "CycliqPlus manual" for more details.

#### To disable Idle Mode

- **1.** Open the config.txt file (using Notepad for Windows, TextEdit for Mac) found in your Fly12 main folder
- 2. Change "IDLEOFF=1" to "IDLEOFF=0"

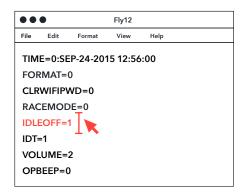

- **3.** Save the config.txt file and safely eject your memory card/Fly12
- **4.** Power on your Fly12 briefly, for this change to take effect

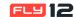

#### To enable Idle Mode

- Open the config.txt file (using Notepad for Windows, TextEdit for Mac) found in your Fly12 main folder
- 2. Change "IDLEOFF=0" to "IDLEOFF=1"

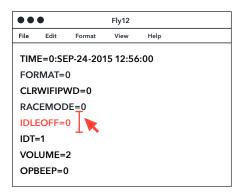

- Save the config.txt file and safely eject your memory card/ Fly12
- 4. Power on your Fly12 briefly, for this change to take effect

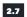

#### Alert volume settings (via config.txt file)

You can change the volume at which Fly12 outputs various audible alerts (power on/off etc).

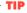

You can change the Volume Settings using the CycliqPlus app. See "CycliqPlus manual" for more details.

#### To change the alert volume settings

- Open the config.txt file (using Notepad for Windows, TextEdit for Mac) found in your Fly12 main folder
- Change "VOLUME=3" to "VOLUME=1-5" (with "1" being most quiet and "5" being the loudest)

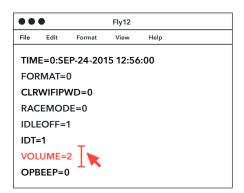

- **3.** Save the config.txt file and safely eject your memory card/Fly12
- 4. Power on your Fly12 briefly, for this change to take effect

#### 2.8

### Set the recording alert level (via config.txt file)

As Fly12 can be mounted in various positions on your bike, there are scenarios where you might not see the LED indictor. To compensate for this, we've added "operational tones" to regularly remind you that your Fly12 is recording. You can select to hear 3, 5 or 10 minute interval reminders. Alternatively, you can turn these alerts off.

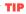

You can change the Volume Settings using the CycliqPlus app. See "CycliqPlus manual" for more details.

#### To set the recording alert level

- **1.** Open the config.txt file (using Notepad for Windows, TextEdit for Mac) found in your Fly12 main folder
- 2. Change "OPBEEP=0" to "OPBEEP=3, 5 or 10"

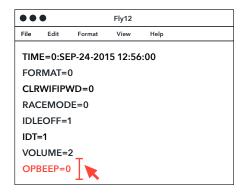

- **3.** Save the config.txt file and safely eject your memory card/Fly12
- **4.** Power on your Fly12 briefly, for this change to take effect

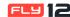

# 3 TROUBLESHOOTING

#### 3.1

| PROBLEM                                       | SOLUTION                                                                                                    |
|-----------------------------------------------|----------------------------------------------------------------------------------------------------|
| Fly12 will not turn on.                       | Make sure your Fly12 is fully charged                                                                                                    |
|                                               | Press and Hold the Power Button<br>for 1 second                                                                                                    |
|                                               | Perform a master reset (details on page 7)                                                                                                    |
| Fly12 will not turn off.                      | Press and Hold the Power Button<br>for 1 second                                                                                                    |
|                                               | Perform a master reset     (details on page 7)                                                                                                    |
| Unit Shuts off                                | Ensure Fly12 has charge                                                                                                    |
| unexpectedly.                                 | Idle Mode will initiate an automatic<br>shutdown if the unit senses no<br>movement for 15 minutes<br>(details on page 7)                                   |
|                                               | <ul> <li>Incident Protection mode will<br/>initiate an automatic shut down<br/>30 minutes after an incident is<br/>detected (details on page 7)</li> </ul> |
| No sound when I playback videos on my PC/Mac. | Please make sure your computers<br>master volume is turned on.                                                                                             |
|                                               | Enable sound within your chosen video playback software.                                                                                                   |
| Computer won't                                | Restart the computer.                                                                                                    |
| recognize Fly12<br>when plugged in            | Try using a different Micro USB cable                                                                                                    |
| •                                             | Make sure the USB cable<br>connection is not damaged at<br>either end                                                                                      |
|                                               | Make sure your computer software is up to date                                                                                                    |
| Fly12 will not<br>connect to the<br>internet  | Fly12 is equipped with a Wifi module to stream HD footage to your smart phone and to communicate with CycliqPlus, but it cannot access the internet        |
| No luck with any of the above?                | Please email our support team for<br>assistance (support@cycliq.com)                                                                                       |

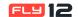

4

# REGULATORY INFORMATION

#### 4.1

#### **FCC** compliance statement

This device complies with Part 15 of the FCC Rules. Operation is subject to the following two conditions: (1) this device may not cause harmful interference, and (2) this device must accept any interference received, including interference that may cause undesired operation.

However, there is no guarantee that interference will not occur in a particular installation. If this equipment does cause harmful interference to radio or television reception, which can be determined by turning the equipment off and on, the user is encouraged to try to correct the interference by one or more of the following measures:

- Reorient or relocate the receiving antenna.
- Increase the separation between the equipment and receiver.
- Connect the equipment to an outlet on a different circuit to which the reciever is connected.
- Consult the dealer or an experienced radio/TV technician for help

#### 4.2

#### IC compliance statement

This device complies with Industry Canada's Licence-exempt RSSs. Operation is subject to the following two conditions: (1) this device may not cause interference, and (2) this device must accept any interference, including interference that may cause undesired operation of the device.

#### NOTE

This equipment has been tested and found to comply with the limits for a Class B digital device, pursuant to Part 15 of the FCC Rules. These limits are designed to provide reasonable protection against harmful interference in a residential installation.

This equipment generates, uses and can radiate radio frequency energy and, if not installed and used in accordance with the instructions, may cause harmful interference to radio communications.

#### CAUTION

To maintain compliance with the RF exposure guidelines, place the unit at least 20cm from nearby persons.

#### **WARNING**

Changes or modifications to this unit not expressly approved by the party responsible for compliance could void the user's authority to operate the equipment.

Risk of explosion if battery is replaced by an incorrect type. Dispose of used batteries according to the instructions.

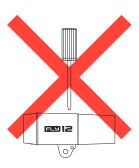

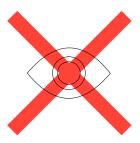

#### 4.3

#### **Limited warranty**

For comprehensive warranty information refer to www.cycliq.com/warranty

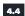

#### Cycliq customer support

For questions, troubleshooting or video solutions visit <a href="https://www.cycliq.com/support">www.cycliq.com/support</a>

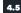

#### **Caution**

Cycliq recommends the following:

- Do not look directly at the light.
- Do not leave the light on when not in use.
- Do not record or stream via WiFi with the USB or microSD ports open.

Α

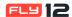

# E INDEX

| Alert 6, 11            |
|------------------------|
| App 5, 9, 10, 11       |
| В                      |
| Battery 3, 4, 7, 13    |
| Bluetooth 3, 9         |
| С                      |
| Camera 3               |
| Charging 4             |
| Connecting 3, 8, 9, 12 |
| D                      |
| Device 3, 4, 7, 8, 13  |
| F                      |
| Format 9               |

| 1                                   | R                       |
|-------------------------------------|-------------------------|
| Identifying Parts 3                 | Race Mode 10            |
| Idle Mode 7, 10, 11, 12             | Reset 8, 9, 10          |
| Incident Protection 5, 7, 12        | S                       |
| L                                   | Settings 3, 7, 8, 9, 11 |
| Light 3, 5, 6, 7, 10, 13            | Т                       |
| M                                   | Troubleshooting 12, 13  |
| Microphone 3                        | U                       |
| MicroSD Card 3, 4, 8, 9, 10, 11, 13 |                         |
| Mounting 3, 5, 11                   | Universal Mount 5       |
| P                                   | V                       |
| Power 3, 4, 5, 7, 9, 10, 11         | Video 2, 3, 7, 12       |
|                                     | Volume 11, 12           |
| Q                                   | 147                     |
| Quick Bolt 5                        | W                       |
|                                     | WiFi 3, 5, 7, 9, 10, 13 |

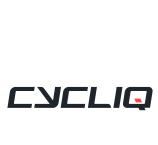